## Fichier:Créer un compte "The Things Network" et rejoindre une communauté TTN-create-account.png

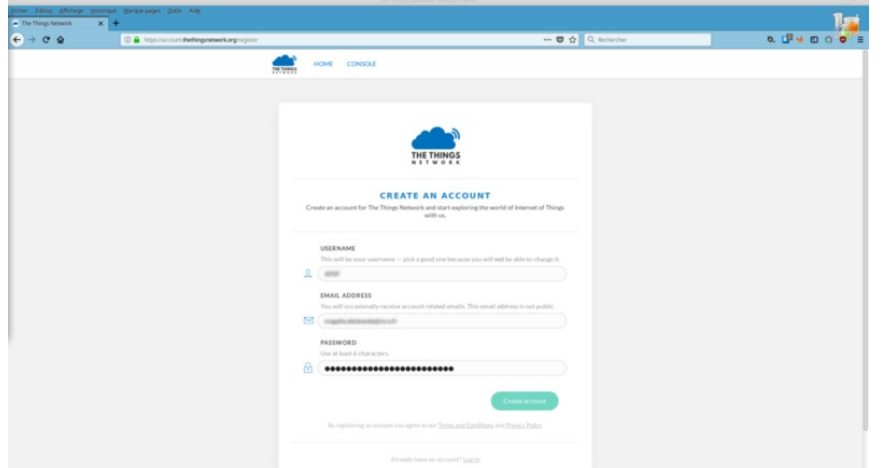

Taille de cet aperçu :800 × 440 [pixels](https://wikifab.org/images/thumb/7/7e/Cr%25C3%25A9er_un_compte_%2522The_Things_Network%2522_et_rejoindre_une_communaut%25C3%25A9_TTN-create-account.png/800px-Cr%25C3%25A9er_un_compte_%2522The_Things_Network%2522_et_rejoindre_une_communaut%25C3%25A9_TTN-create-account.png).

Fichier [d'origine](https://wikifab.org/images/7/7e/Cr%25C3%25A9er_un_compte_%2522The_Things_Network%2522_et_rejoindre_une_communaut%25C3%25A9_TTN-create-account.png) (960 × 528 pixels, taille du fichier : 58 Kio, type MIME : image/png)

Fichier téléversé avec MsUpload on [Spécial:AjouterDonnées/Tutorial/Créer\\_un\\_compte\\_"The\\_Things\\_Network"\\_et\\_rejoindre\\_une\\_communauté](https://wikifab.org/wiki/Sp%25C3%25A9cial:AjouterDonn%25C3%25A9es/Tutorial/Cr%25C3%25A9er_un_compte_%2522The_Things_Network%2522_et_rejoindre_une_communaut%25C3%25A9)

## Historique du fichier

Cliquer sur une date et heure pour voir le fichier tel qu'il était à ce moment-là.

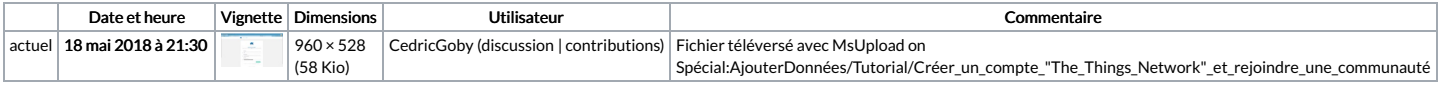

Vous ne pouvez pas remplacer ce fichier.

## Utilisation du fichier

Les 2 pages suivantes utilisent ce fichier :

Créer un compte "The Things Network" et rejoindre une [communauté](https://wikifab.org/wiki/Cr%25C3%25A9er_un_compte_%2522The_Things_Network%2522_et_rejoindre_une_communaut%25C3%25A9) Créer un compte "The Things Network" et rejoindre une [communauté/fr](https://wikifab.org/wiki/Cr%25C3%25A9er_un_compte_%2522The_Things_Network%2522_et_rejoindre_une_communaut%25C3%25A9/fr)

## Métadonnées

Ce fichier contient des informations supplémentaires, probablement ajoutées par l'appareil photo numérique ou le numériseur utilisé pour le créer. Si le fichier a été modifié depuis son état original, certains

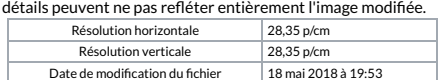